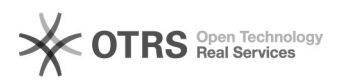

## Como criar um novo compromisso 06/05/2024 19:47:10

## **Imprimir artigo da FAQ Categoria:** Webmail - Zimbra::Guias de utilização **Votos:** 0 **Estado:** público (todos) **Resultado:** 0.00 % **Idioma:** pt\_BR **Última atualização:** Seg 12 Mar 11:09:38 2018

*Palavras-chave*

zimbra criar compromisso

*Sintoma (público)*

## *Problema (público)*

Como criar um novo compromisso

## *Solução (público)*

Para criar um novo compromisso acesse a aba "Agenda" e clique no ícone . A seguinte tela será mostrada:

1 - Para compromissos recorrentes, é possível definir um padrão de repetição: diariamente, toda semana, mensalmente, anualmente ou em intervalo personalizado.

2 - É possível definir como aparecerá seu status durante esse compromisso: livre, provisória, ocupado ou fora do escritório.

3 - Após preencher os dados, selecione a agenda onde o compromisso será salvo.

4 - clique em "salvar e fechar" para adicionar o novo compromisso à agenda.